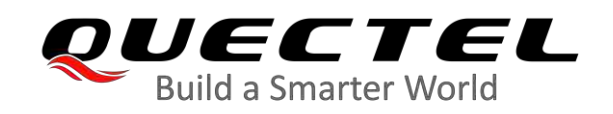

### **EG25-G T-Mobile Certification Software Configuration Guide**

**LTE Standard Module Series** 

Version: 1.0

Date: 2020-08-27

Status: Released

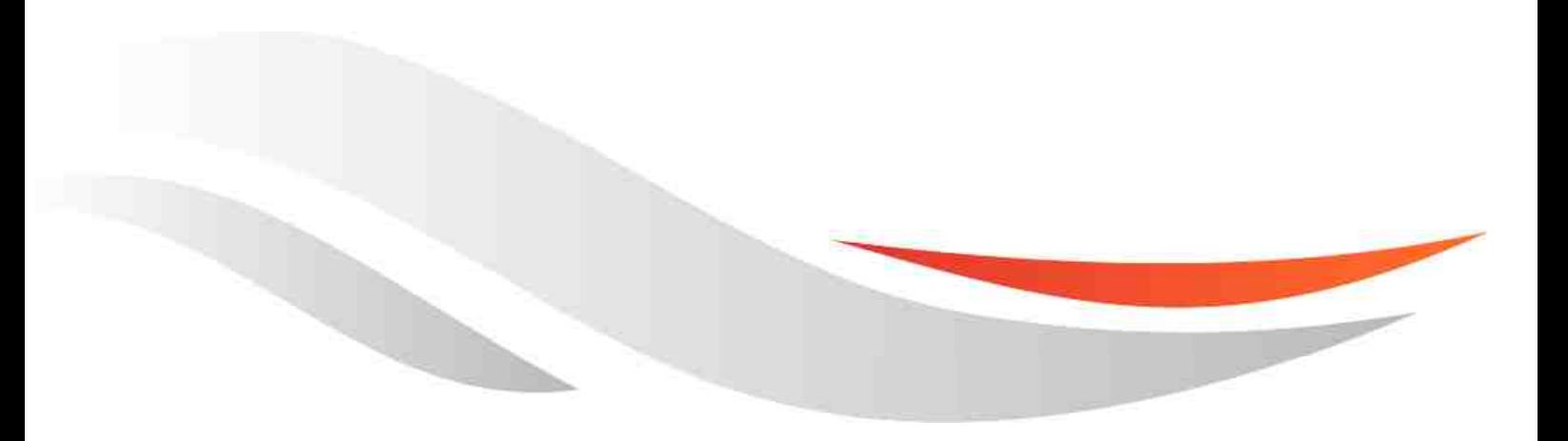

www.quectel.com

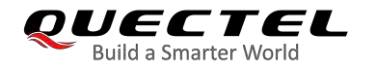

**Our aim is to provide customers with timely and comprehensive service. For any assistance, please contact our company headquarters:** 

#### **Quectel Wireless Solutions Co., Ltd.**

Building 5, Shanghai Business Park Phase III (Area B), No.1016 Tianlin Road, Minhang District, Shanghai 200233, China Tel: +86 21 5108 6236 Email: info@quectel.com

**Or our local office. For more information, please visit:** http://www.quectel.com/support/sales.htm.

**For technical support, or to report documentation errors, please visit:**  http://www.quectel.com/support/technical.htm or email to support@quectel.com.

#### **GENERAL NOTES**

QUECTEL OFFERS THE INFORMATION AS A SERVICE TO ITS CUSTOMERS. THE INFORMATION PROVIDED IS BASED UPON CUSTOMERS' REQUIREMENTS. QUECTEL MAKES EVERY EFFORT TO ENSURE THE QUALITY OF THE INFORMATION IT MAKES AVAILABLE. QUECTEL DOES NOT MAKE ANY WARRANTY AS TO THE INFORMATION CONTAINED HEREIN, AND DOES NOT ACCEPT ANY LIABILITY FOR ANY INJURY, LOSS OR DAMAGE OF ANY KIND INCURRED BY USE OF OR RELIANCE UPON THE INFORMATION. ALL INFORMATION SUPPLIED HEREIN IS SUBJECT TO CHANGE WITHOUT PRIOR NOTICE.

#### **DISCLAIMER**

WHILE QUECTEL HAS MADE EFFORTS TO ENSURE THAT THE FUNCTIONS AND FEATURES UNDER DEVELOPMENT ARE FREE FROM ERRORS, IT IS POSSIBLE THAT THESE FUNCTIONS AND FEATURES COULD CONTAIN ERRORS, INACCURACIES AND OMISSIONS. UNLESS OTHERWISE PROVIDED BY VALID AGREEMENT, QUECTEL MAKES NO WARRANTIES OF ANY KIND, IMPLIED OR EXPRESS, WITH RESPECT TO THE USE OF FEATURES AND FUNCTIONS UNDER DEVELOPMENT. TO THE MAXIMUM EXTENT PERMITTED BY LAW, QUECTEL EXCLUDES ALL LIABILITY FOR ANY LOSS OR DAMAGE SUFFERED IN CONNECTION WITH THE USE OF THE FUNCTIONS AND FEATURES UNDER DEVELOPMENT, REGARDLESS OF WHETHER SUCH LOSS OR DAMAGE MAY HAVE BEEN FORESEEABLE.

#### **COPYRIGHT**

THE INFORMATION CONTAINED HERE IS PROPRIETARY TECHNICAL INFORMATION OF QUECTEL WIRELESS SOLUTIONS CO., LTD. TRANSMITTING, REPRODUCING, DISSEMINATING AND EDITING THIS DOCUMENT AS WELL AS USING THE CONTENT WITHOUT PERMISSION ARE FORBIDDEN. OFFENDERS WILL BE HELD LIABLE FOR PAYMENT OF DAMAGES. ALL RIGHTS ARE RESERVED IN THE EVENT OF A PATENT GRANT OR REGISTRATION OF A UTILITY MODEL OR DESIGN.

*Copyright © Quectel Wireless Solutions Co., Ltd. 2020. All rights reserved.*

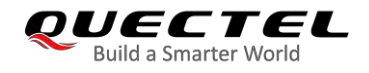

### **About the Document**

### **Revision History**

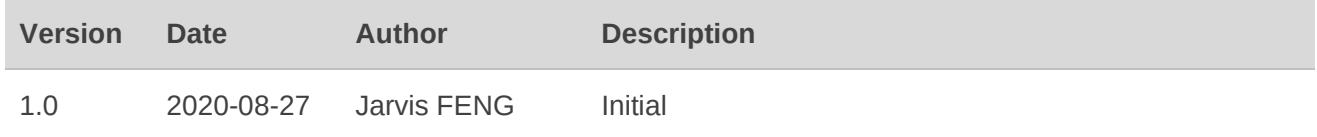

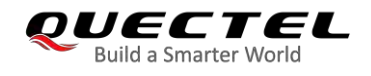

### **Contents**

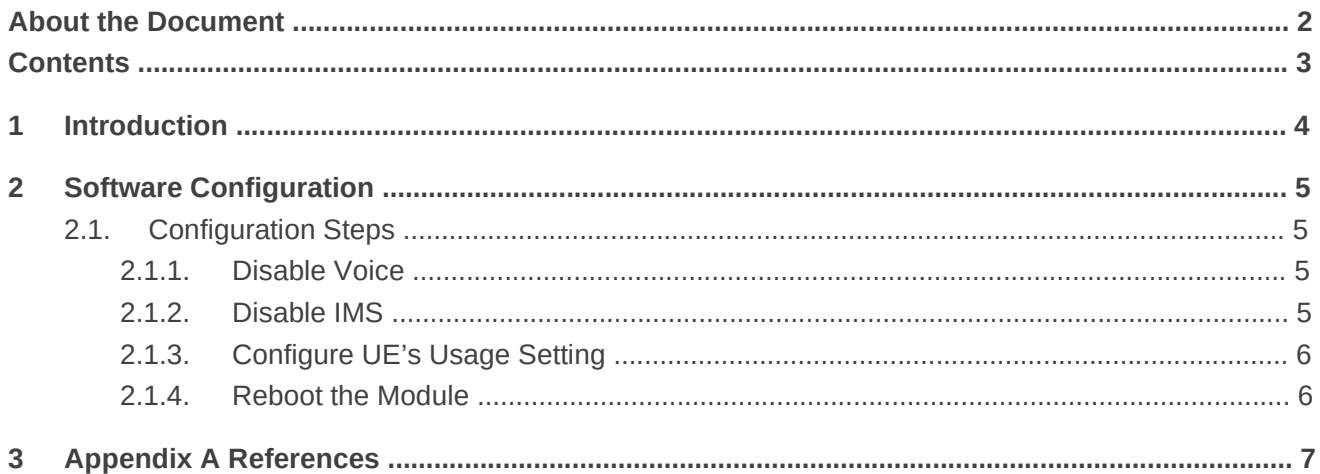

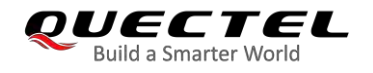

### 1 **Introduction**

Some functions of the chip in Quectel EG25-G module that supports both data and voice (hereinafter referred to as Telematics module) do not meet the T-Mobile certification requirements, so T-Mobile requires the module to only support data (hereinafter referred to as Data-only module) when undergoing T-Mobile certification. Therefore, this document mainly introduces the software configuration methods to make the Telematics version of EG25-G module as Data-only version to meet the requirements of T-Mobile certification.

### **NOTE**

For other Telematics versions of LTE Standard EC21 series, EC25 series, EG91 series, EG95 series and EG21-G modules that require T-Mobile certification, this document can also be used as a reference.

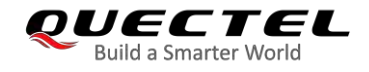

## 2 **Software Configuration**

### **2.1. Configuration Steps**

The following sub-chapters describe the software configuration steps for meeting the requirements of T-Mobile certification.

### **2.1.1. Disable Voice**

Execute **AT+QNVW=5280,0,"0102000000000000"** to disable voice as below. For more details of the command, please contact Quectel Technical Supports.

> [2020-07-22 11:20:49:508] AT+QNVW=5280, 0, "01020000000000000"  $[2020 - 07 - 22 \t11:20:49:513]$ OK [2020-07-22\_11:21:59:876]AT+QNVR=5280,0 [2020-07-22\_11:21:59:876] +QNVR: "01020000000000000" [2020-07-22\_11:21:59:876]OK

### **2.1.2. Disable IMS**

Execute **AT+QNVFW="/nv/item\_files/ims/IMS\_enable",00** to disable IMS task as below. For more details of the command, please contact Quectel Technical Supports.

> [2020-07-22\_11:24:15:020]AT+QNVFW="/nv/item\_files/ims/IMS\_enable",00  $[2020 - 07 - 22 - 11:24:15:025]$ OK [2020-07-22\_11:24:23:304]AT+QNVFR="/nv/item\_files/ims/DMS\_enable"  $[2020 - 07 - 22 - 11 : 24 : 23 : 304]$  +QNVFR: 00

 $[2020 - 07 - 22 \ 11 : 24 : 23 : 304]$ OK

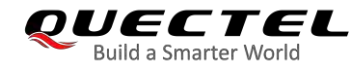

### **2.1.3. Configure UE's Usage Setting**

Execute **AT+QNVFW="/nv/item\_files/modem/mmode/ue\_usage\_setting",01** to configure the UE's usage setting as data centric as T-Mobile requires for Data-only module.

> [2020-07-22 11:32:17:189]AT+QNVFW="/nv/item\_files/modem/mmode/ue\_usage\_setting",01]  $[2020 - 07 - 22 - 11:32:17:192]$ OK [2020-07-22\_11:32:28:342]AT+QNVFR="/nv/item\_files/modem/mmode/ue\_usage\_setting" [2020-07-22\_11:32:28:342]+QNVFR: 01 [2020-07-22\_11:32:28:342]0K

### **2.1.4. Reboot the Module**

The configurations performed through the commands in above sub-chapters take effect after the module is rebooted. Therefore, reboot the module to make it a Data-only module for T-Mobile certification.

### **NOTE**

Reconfigure the software of the module according to the steps described in this chapter every time you switch to T-Mobile (U)SIM card.

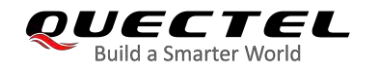

# 3 **Appendix A References**

### **Table 1: Terms and Abbreviations**

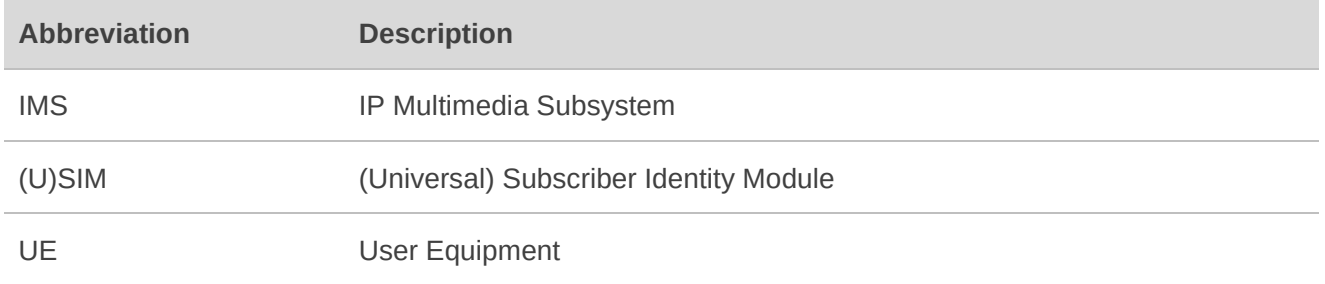